**mc-hsrd**

Luidger Röckrath

# Kleinbuchstaben für den TRS-86

Kleinbuchstaben sind für Textverarbeitung auf Computern notwendig, leider jedoch bei der Konzeption vieler handelsüblicher Kleincomputer (wie z. B. beim TRS-80) schlichtweg vergessen worden. Oder kam den Schöpfern dieser Kleincomputer Textverarbeitung als mögliche Anwendung überhaupt nicht in den Sinn? Besonders sträflich erscheint dieses Versäumnis beim TRS-80, da durch hinzufügen von nur zwei preisgünstigen Bausteinen (Gesamtkosten ca. 5 DM) Kleinbuchstaben implementiert werden ' Annen.

Textverarbeitung ist beim Autor eine der häufigsten und nützlichsten Anwendungen des TRS-80. Mit einem TRS-80, zwei Disk-Laufwerken, einer Kugelkopf- oder Typenradmaschine und entsprechender Software läßt sich für ein paar Tausender ein System zusammenstellen, mit dem komfortabel und schnell Briefe, Manuskripte und auch größere Arbeiten eingegeben, korrigiert, dauerhaft gesichert und in Korrespondenzqualität ausgegeben werden können. Kleinbuchstaben bilden die geringste Voraussetzung für halbswegs vernünftige Textverarbeitung. Wie die weiteren Voraussetzungen auch erfüllt werden können, dazu auch mehr im letzten Abschnitt.

## **^ le Video-RAM-Schaltung des TRS-80**

*Bild* 1 zeigt die Video-RAM-Schaltung des TRS-80. Das Video-RAM besteht aus 1024 Speicherplätzen, entsprechend der Anzahl der auf dem Bildschirm darstellbaren Zeichen. Aber leider bietet jeder Speicherplatz nicht Platz für die Speicherung eines Bytes, wie der Leser vielleicht annimmt, sondern nur für 7 Bit, da ja auf dem Bildschirm auch nur 128 verschiedene Zeichen dargestellt werden können. Der Speicherbaustein für Bit 6 wurde einfach weggelassen, und durch eine kleine Logikschaltung (Z30 in Bild 1) werden beim Auslesen des Video-RAM in Abhängigkeit von Bit 5 und 7 auf der Datenleitung von Bit 6 Logikzustände erzeugt, so daß man beim Auslesen des Video-RAM-Inhaltes die den auf dem Bildschirm dargestellten Zeichen entsprechenden ASCII-Codes

erhält. Hierin (und nicht im Zeichengenerator!) liegt der Grund der Unmöglichkeit Kleinbuchstaben auf dem Bildschirm darzustellen. *Tabelle* 1 zeigt, wie sich diese Logikschaltung auf das Verhalten des Video-RAM auswirkt. Aus ihr kann man leicht entnehmen, daß alle Zeichen jeweils durch zwei verschiedene Bitmuster auf den Bildschirm gebracht werden können. Beim Auslesen erscheinen allerdings immer die ASCII-Codes der dargestellten Zeichen - eine Tatsache, die auch in der ROM-Software des TRS-80 ihren Niederschlag findet, und uns weiter unten noch beschäftigen wird. (Neueste Modelle aus japanischer Produktion, die mit Kleinschreibung ausgerüstet sind, verhalten sich in dieser Beziehung anders.)

## **Die modifizierte Video-RAM-Schaltung**

Der einfachste - und folglich auch meist beschrittene- Weg zur Kleinschreibung besteht in der schlichten Ergänzung des fehlenden RAM-Bausteins für Bit 6.

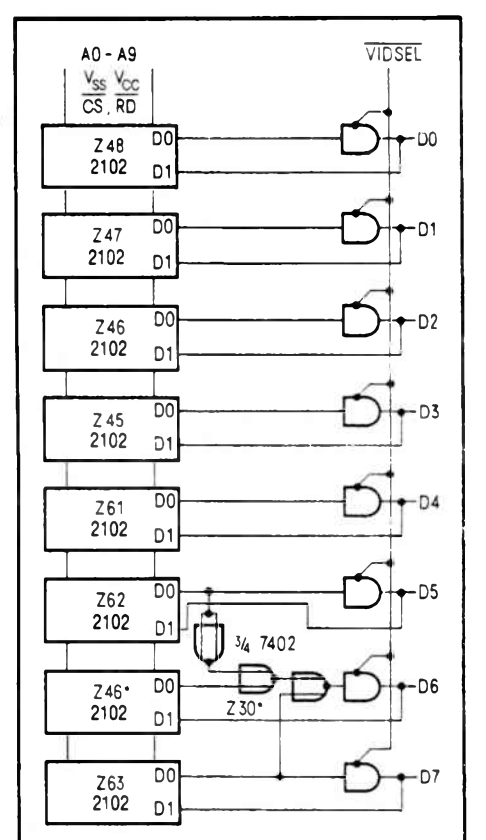

**Bild 1. Die Schaltung des Video-RAM des TRS-80. Da der Baustein für Bit 6 fehlt, ist die Darstellung von Kleinbuchstaben auf dem Bildschirm nicht möglich**

Aber dieser Weg führt wegen gewisser Eigenschaften des Displaytreibers im ROM, dessen Anfang in *Bild 2* als Auszug aus [1] aufgelistet ist, zu auf den ersten Blick recht eigenwilligen Ergebnissen. Es drängt sich fast der Verdacht auf, daß bei der Entwicklung des TRS-80 (hier Displaytreiber) Wert darauf geleg\* wurde, durch "geschickte" Programmierung Erweiterungen (hier Kleinschreibung) möglichst schwer zu machen. Wie am Schluß des letzten Abschnittes schon erläutert, können alle Zeichen durch zwei verschiedene Codes erzeugt

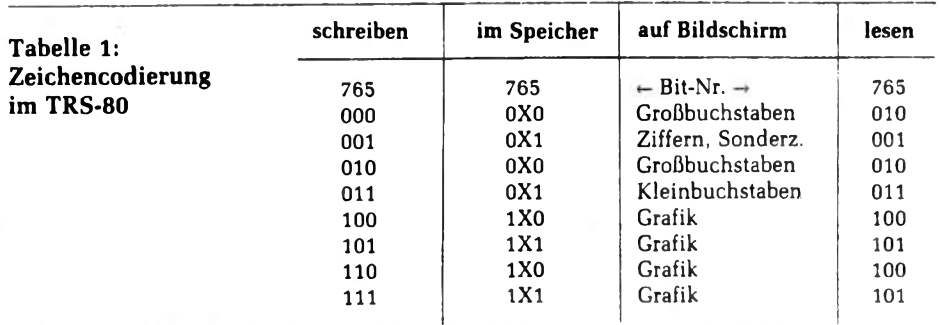

## me-hard

werden. Aus unbegreiflichen Gründen (welche unter dem Blickwinkel obiger Argumentation wiederum auch recht begreiflich sind) hat man bei Radio Shack für die Buchstaben den Code gewählt, der nicht dem Standard-ASCII-Code entspricht, sondern demselben mit Bit 6 = 0. Den Erfolg dieser Strategie hat man nach dem Umbau auf der Hand bzw. auf dem Bildschirm: Statt dem gewohnten "MEMORY SIZE?" erscheinen beim Einschalten allerlei merkwürdige Zeichen, und selbst derjenige, der glaubte seinen TRS-80 zu kennen, ist erstaunt ob der ungeahnten Möglichkeiten grafischer Darstellung, die der TRS-80 noch in sich birgt.

Durch die Hinzufügung des zusätzlichen RAM-Bausteins werden beim Auslesen die Codes für Buchstaben nicht mehr in den ASCII-Code umgewandelt, sondern in der Form, wie sie vom Displaytreiber eingeschrieben wurden, an den Zeichengenerator weitergegeben. Und der erzeugt dann diese interessanten Grafikzeichen. Was tun? Als Lösungsmöglichkeiten bieten sich hard- und softwaremäßige Umschaltung an, die den zusätzlichen RAM-Baustein erst zuschalten, wenn ein neuer Displaytreiber geladen ist. Oder noch umständlicher: Blindes Laden des neuen Displaytreibers, der die rechten ..ASCII-Verhältnisse" wieder herstellt.

Die Lösung, die in diesem Artikel vorgestellt werden soll, geht radikalere Wege. Auf die Hieroglyphen, die gerade noch auf dem Bildschirm erschienen, müssen wir dabei allerdings verzichten. Dafür erhält man aber normales Verhalten beim Einschalten mit dem Displaytreiber im ROM und Kleinschreibung nach Laden eines neuen Treibers.

Und wie funktioniert diese Lösung? Durch eine einfache Logikschaltung *(Bild* 3) werden beim Auslesen des Video-RAM alle Inhalte im Bereich von 00-1FH nach 40-5FH transferiert. Das heißt, es können weiterhin Buchstaben im ..Tandy-Code" eingeschrieben wer-

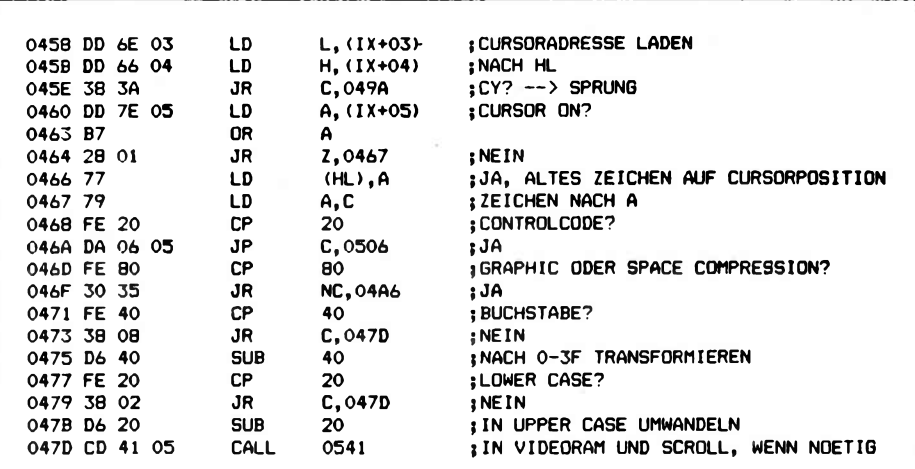

**Bild 2. Der Displaytreiber des TRS-80, dessen Anfang hier aufgelistet ist, hat die Eigenschaft, für Buchstaben nicht ASCII ins Video-RAM einzuschreiben, was den Umbau auf Kleinbuchstaben unnötig erschwert**

den, welche dann doch als Buchstaben sichtbar werden.

*Tabelle 2* zeigt das Verhalten der so modifizierten Schaltung.

## **Der Einbau**

Nun endlich zur alles entscheidenden Operation, dem Eingriff ins Herz des Computers. Händler reagieren auf solche Eingriffe zwar meist mit Verlust der Garantie, aber das soll uns nicht stören, insbesondere wenn wir den Rechner schon länger als 6 Monate unser eigen nennen können. Außerdem kann mit folgender Anleitung sowie ein wenig Kenntnis im Umgang mit Schraubenzieher und Lötkolben kaum etwas schiefgehen. Also frisch ans Werk!

## **Ölinen des Gehäuses**

Alle hierzu erforderlichen Schritte sind im folgenden zusammengestellt: a) Alle Kabelverbindungen von der Tastatur lösen und die Tastatur auf den Arbeitstisch legen.

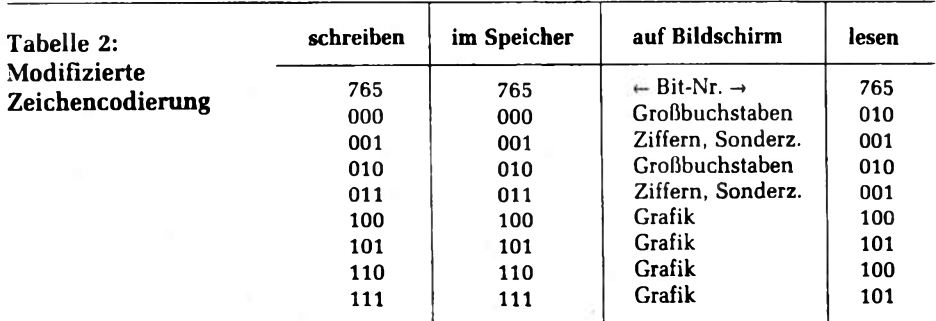

b) Rechner umdrehen und mit einem Schraubenzieher die 6 Schrauben entfernen. Man bemerke hierbei die verschiedenen Längen der Schrauben und deren Korrelation zur Gehäusedicke, und be-

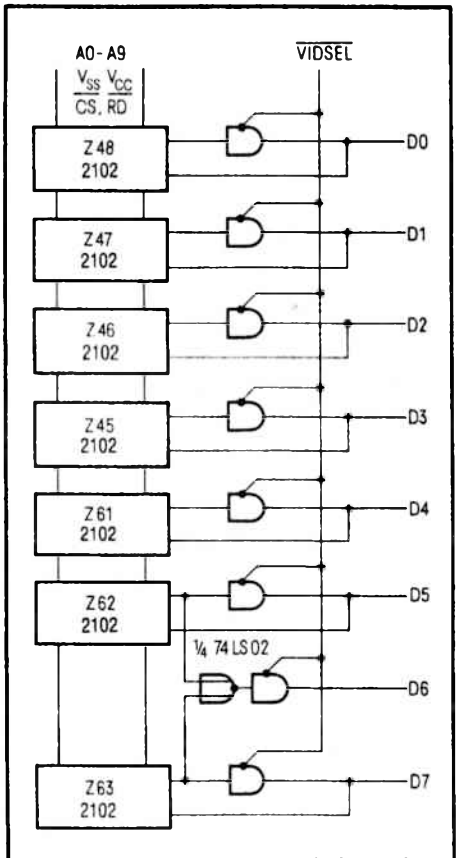

**Bild 3. So muß die Videoschaltung des TRS-80 modifiziert werden, um die Darstellung von Kleinbuchstaben auf dem Bildschirm zu ermöglichen**

# **mc-hard**

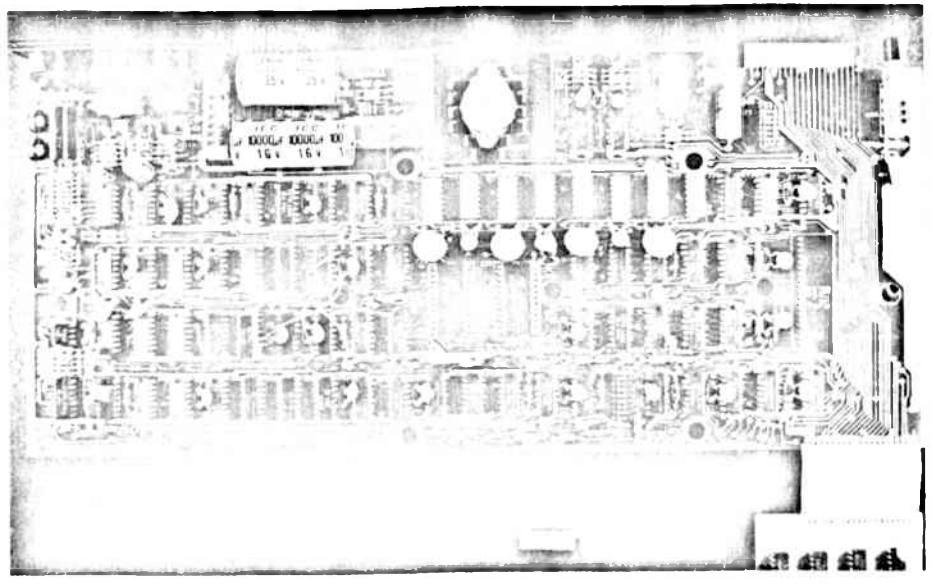

**Bild 4. Die Hauptplatine des TRS-80. Die modifizierte Videoschaltung ist an den zahlreichen Drahtverbindungen zu erkennen**

wahre die so gewonnene Kenntnis bis zum Zusammenbau.

c) Nun wird die Tastatur vorsichtig umgedreht. (Man beachte, daß nach Entnahme der Schrauben nicht mehr viel Zusammenhalt vorhanden ist.) d) Deckel abnehmen. Bei älteren Modellen ist hierbei zu beachten, daß die Betriebsanzeige-LED nicht immer auf der Tastaturplatine montiert ist, sondern direkt im Deckel und mit zwei Litzen mit der Tastaturplatine verbunden ist. Falls dies der Fall ist, löse man die LED vorsichtig aus dem Deckel,

e) Tastaturplatine nach vorne wegklappen. Bei diesem und den folgenden Schritten ist darauf zu achten, daß das Verbindungskabel zwischen Haupt- und Tastaturplatine nicht belastet wird. (Durch Mißachtung dieser Vorsichts-

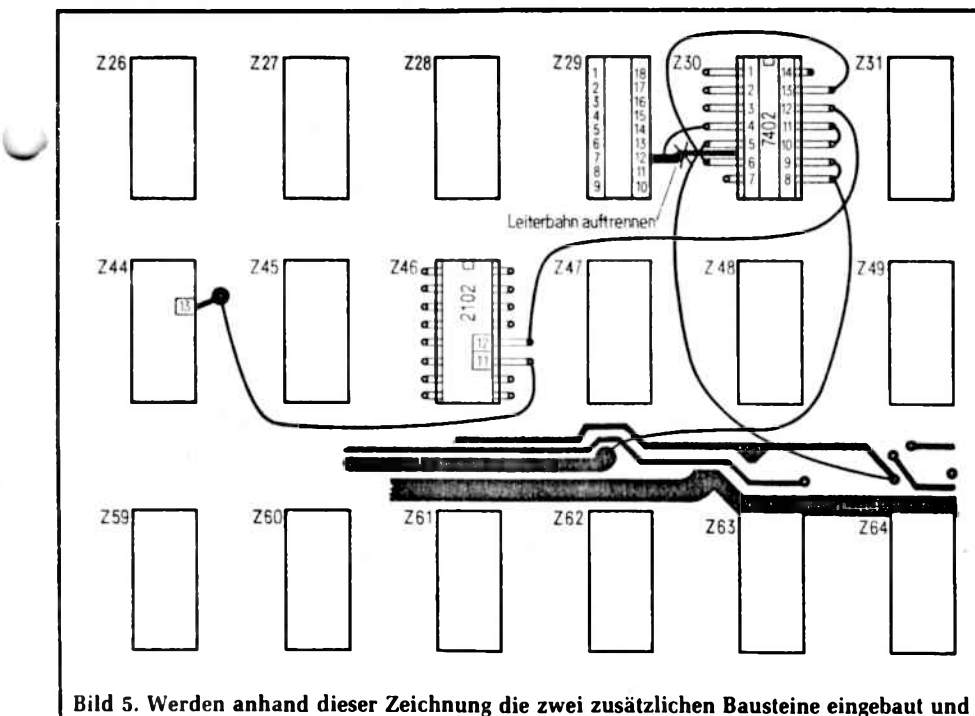

**die notwendigen Drahtverbindungen gelegt, können auf dem Bildschirm auch Kleinbuchstaben dargestellt werden**

maßnahme kam der Verfasser zu dem zweifelhaften Vergnügen, dieses Verbindungskabel wegen Kabelbruchs austauschen zu dürfen.)

f) Die 6 Abstandhalter entfernen und den Boden des Gehäuses nach vorsichtigem Anheben der Hauptplatine entfernen.

g) Haupt- und Tastaturplatine umdrehen (Vorsichtsmaßnahme aus e) beachten), so daß Bestückungsseite oben zu liegen kommt.

## **Der Umbau des TRS-80**

Nach der nun hoffentlich erfolgreich vollendeten Demontage folgt der eigentliche Eingriff. Dazu legt man die beiden Platinen mit dem benötigten Werkzeug zurecht. Auf der in *Bild 4* dargestellten Hauptplatine ist der entscheidende Bereich eingerahmt. Man orte diesen Bereich auf der Platine und nehme dann die Skizze *Bild 5* zur Hand. Anhand dieser Skizze, dem Foto in *Bild* 6, welches den gleichen Ausschnitt zeigt, und folgender Anleitung, ist der Umbau schnell und problemlos vollzogen. Man suche die Video-RAM-Bausteine Z45-48 und Z61-63. Zumindest einer von ihnen ist auf einen Sockel montiert. Wenn nicht (was bei sehr frühen Modellen Vorkommen soll), nehme man entweder eine Entlötpumpe zur Hand und entferne damit Z46 aus der Platine oder vergesse den ganzen Umbau und baue den TRS-80 wieder zusammen. Diesen auf einen Sockel montierten Baustein (im folgenden sei angenommen, es handle sich um Z46) hebe man mit einem kleinen Schraubenzieher vorsichtig aus der Fassung und stecke ihn sofort in leitenden Kunststoff. Unter diesen Vorsichtsmaßnahmen sind kaum Probleme beim Umgang mit diesem MOS-IC zu befürchten. Zuvor hat man sich einen Baustein gleichen Typs besorgt (2102), von dem die Anschlüsse 11 und 12 vorsichtig waagerecht abgebogen werden. Der so vorbereitete Baustein wird nun Huckepack auf den herausgenommenen Z46 gesteckt, wobei darauf zu achten ist das alle Pins übereinstimmen (Pin-1- Markierung!). Nun werden alle Anschlüsse außer Pin 11 und 12 miteinander verlötet. Wenn man nun den Baustein in den Sockel von Z46 zurücksteckt, ist der schwierigste Teil der Operation schon vollbracht. Nun orte man die Leiterbahn zwischen Z29 und Z30 und trenne sie mit einem scharfen Messer an der in Bild 5 bezeichneten Stelle auf. Jetzt nehme man den zweiten Baustein (74LS02) und biege alle Pins bis

## me-hard

auf die Pins 7 und 14 waagerecht ab. Die Pins 7 und 14 werden mit gleichen Pins des Z30 verlötet, wodurch Z30\* zugleich seine Stromversorgung erhält und mechanisch fixiert wird. Mit sieben kurzen Litzen werden schließlich noch die in Bild 5 eingezeichneten Verbindungen gelegt. Um unerwünschte Zusatzverbindungen zu vermeiden, wurden für alle Signale leicht zugängliche Lötpunkte gewählt.

## **Test der Modifikation**

Ist der Aufbau soweit gediehen und noch einmal überprüft, kann ein erster Test gewagt werden. Bildschirm und Stromversorgung werden dazu an die Hauptplatine angeschlossen und der Rechner eingeschaltet. Wenn jetzt die vpische "MEMORY-SIZE?"-Frage er->wcheint, kann man ziemlich sicher sein, daß man nicht allzuviel falsch gemacht hat. Mit dem Programm aus *Bild* 7 kann man den Erfolg des Umbaus nun testen. Beim erfolgreichen Umbau sollte dasselbe erscheinen wie in Bild 7 dargestellt. Falls dieses Erfolgserlebnis ausbleiben sollte, bleibt nichts anderes übrig als den gesamten Umbau noch einmal gründlich auf Fehler zu untersuchen. Durch Wiederherstellen der durch Durchtrennen der Leiterbahn zerstörten Verbindung (vorher Litze zu Pin 4 von Z30\* lösen!) kann der ursprüngliche Zustand zu Testzwecken wiederhergestellt werden.

#### **Zusammenbau**

Zu diesem Vorgang muß ich nicht viele Worte verlieren. Man lese die Anleitung ad Bildfolge zu Schritt 1 rückwärts und gelangt hoffentlich zum gewünschten Ergebnis. Bleiben schließlich noch Abstandhalter, Schrauben oder sonstige Bauteile übrig, dann muß wohl irgend etwas schiefgegangen sein.

#### **Die Software**

Ganz ohne Software geht es leider nicht. Wer Diskettenbetriebssysteme mit Kleinbuchstabentreibern besitzt (z. B.: LCDVR im NEWDOS80 V.1) oder sogar solche, die durch Setzen einer System-Option auf Kleinbuchstaben umgeschaltet werden können, ist natürlich aus dem Schneider (mit System :0,BF= Y,BG=Y im NEWDOS80 V.2; in beiden NEWDOS80-Versionen empfiehlt es sich, zusätzlich nach Installation des Kleinschreibungsumbaus die Optionen AI und AS folgendermaßen zu setzen: SYSTEM :0,AI=Y,AS=N um dadurch

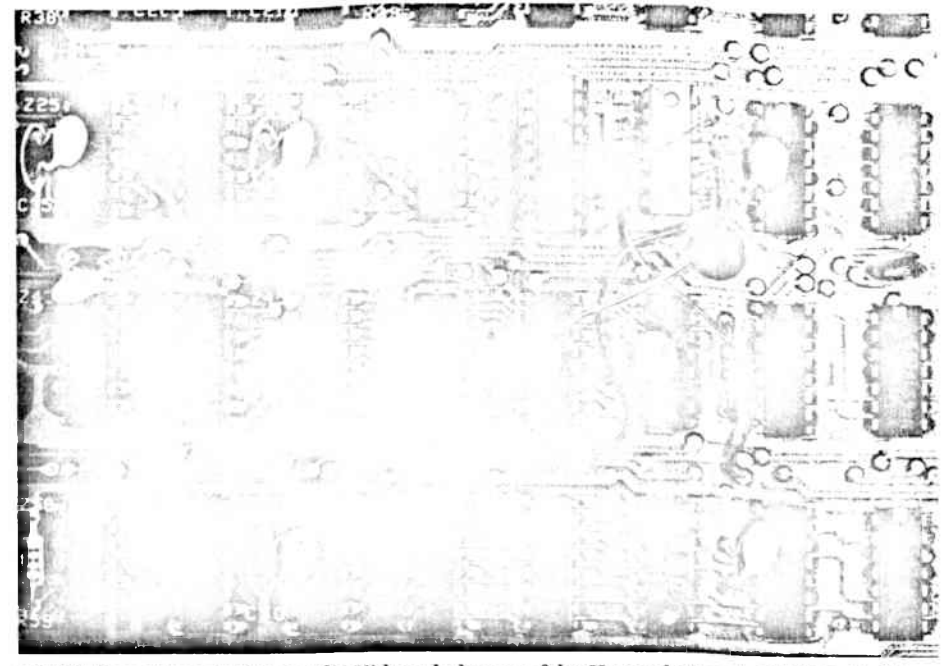

Bild 6. Dieser Ausschnitt zeigt die Videoschaltung auf der Hauptplatine des TRS-80, die für **Kleinschreibung umgerüstet ist. Der zusätzliche RAM-Baustein Z46 wird Huckepack auf Z4G montiert. Dieser Aufbau empfiehlt sich, da beide Bausteine bis auf 2 Pins identisch verdrahtet sind (Alle Fotos: Aegidius Röckrath)**

die Umwandlung von Klein- in Großbuchstaben bei Ein- und Ausgabe zu verhindern).

Benutzer weniger komfortabler Betriebssysteme können mit den im folgenden beschriebenen Treibern den gleichen Effekt und bei Verwendung des AUTO-Kommandos den gleichen Komfort erreichen. Letzteres wird Kassettenbenutzern allerdings verwehrt bleiben. Sie müssen weiterhin von Hand den Treiber laden,

um in den Genuß der Kleinschreibung zu gelangen.

*Bihl H* zeigt den Treiber, für dessen bereitwillige Zur-Verfügung-Stellung ich mich an dieser Stelle bei Michael Büning bedanken möchte. Das Treiberprogramm enthält einen neuen Tastaturund Displaytreiber. Der Displaytreiber verhindert nur die Umwandlung von Klein- in Großbuchstaben und deren Umwandlung in den "Tandy-Code". Der neue Tastaturtreiber ermöglicht die Eingabe von Kleinbuchstaben im normalen

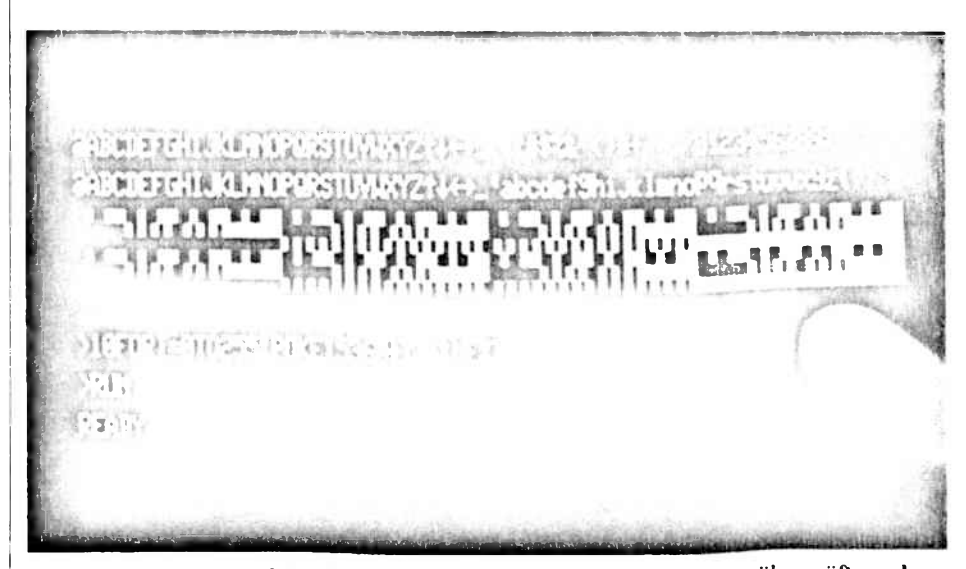

**Bild 7. Mit diesem einzeiligen Testprogramm kann der Erfolg des Umbaus überprüft werden. Wenn alles in Ordnung ist, erscheint auf den obersten vier Zeilen des Bildschirms das gleiche wie abgebildet**

# me-hard

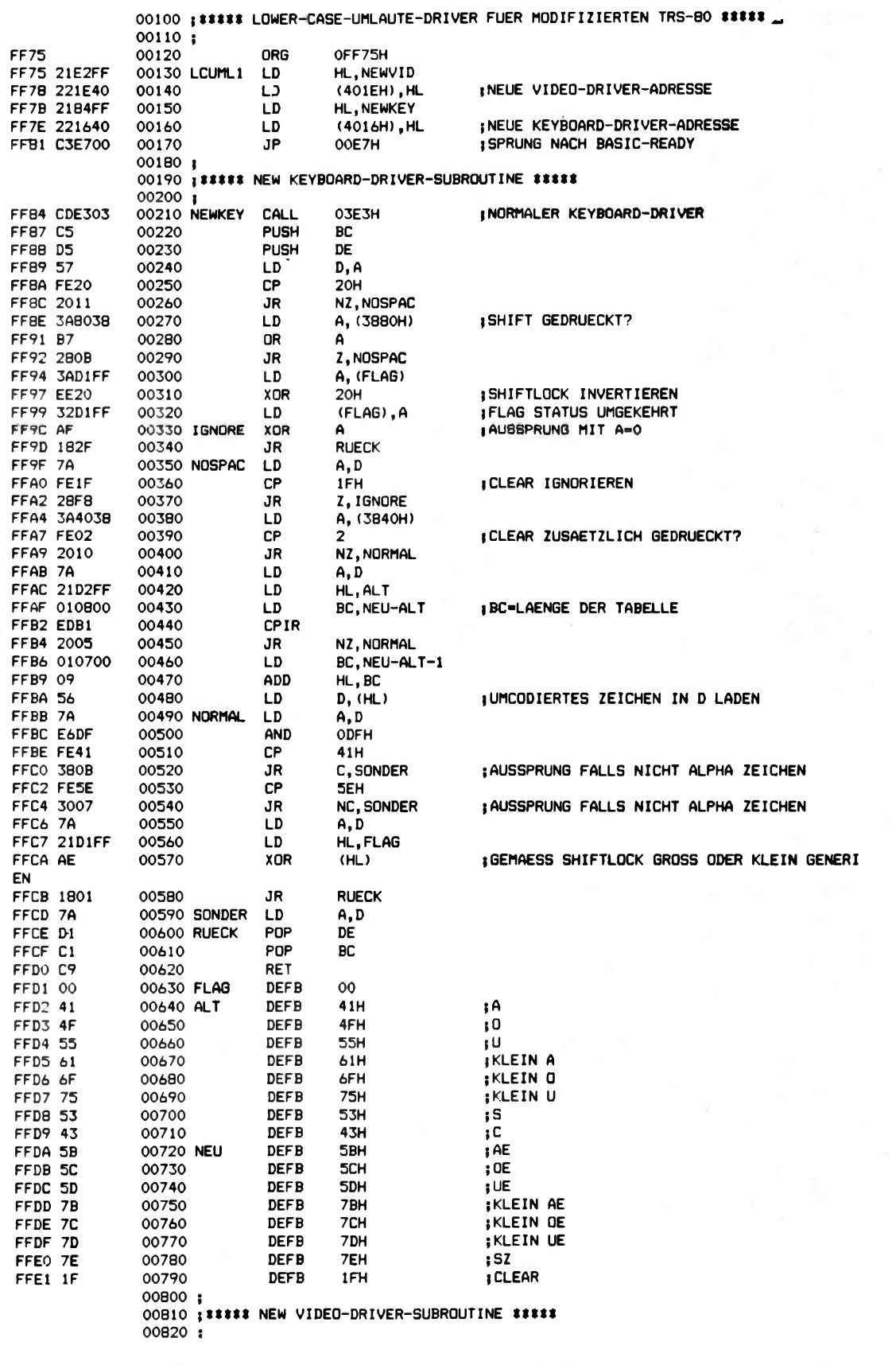

Bild 8. Leider kann die Kleinschreibung nur mit einem kleinen Treiberprogramm genutzt werden, da sie von<br>der ROM-Software nicht unterstützt wird. Die Kassettenversion für 48-KByte-Systeme ist hier im Sourcelisting abgedruckt

## me-harc

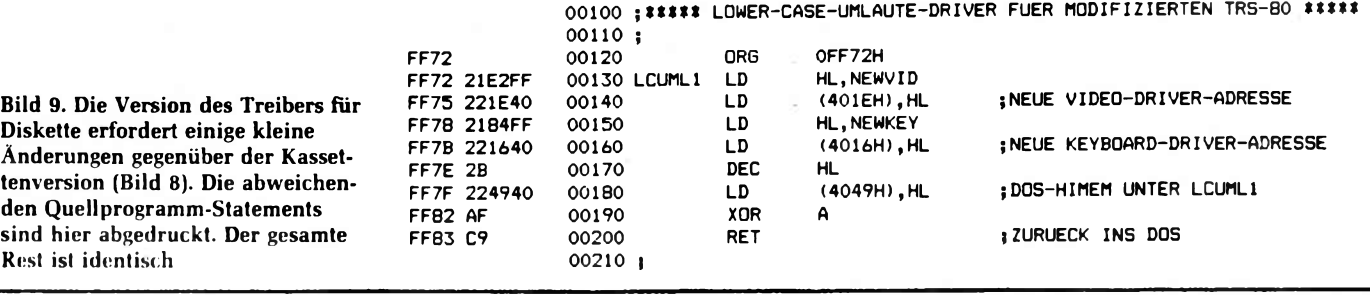

**I** 7 **;**

Schreibmaschinenmodus und umgekehrt und bietet eine behelfsmäßige Möglichkeit zur Verarbeitung von Umlauten (der verwendete Algorithmus zur Codewandlung, der sich des CPIR-Befehls bedient, ist recht universell zu verwenden und sehr schnell).

, ' Bedienung des Treibers ist denkbar w ifach. Sobald der Treiber aktiv ist, können durch zusätzliches Drücken der Shift-Taste alle Kleinbuchstaben erzeugt werden und werden auch als solche auf dem Bildschirm angezeigt. Mit Shift-Space und Shift-0 kann in den Schreibmaschinen-Modus geschaltet werden bzw. dieser wieder verlassen werden. Schreibmaschinen-Modus bedeutet: Kleinbuchstaben ohne und Großbuchstaben mit Shift, ganz wie man es von einer normalen Schreibmaschine gewohnt ist. Mit Clear und A, O, U können die Umlaute Ä, Ö, Ü erzeugt werden, und mit Clear-S das ß. Man wundere sich nicht über die merkwürdigen Dinge, die dabei auf dem Bildschirm erscheinen (auch da ist Abhilfe möglich, s. u.). Mit Shift kann auch hier wieder zwischen groß und klein unterschieden

^rden. Da die Clear-Taste fortan diese  $\alpha$ nschaltfunktion erfüllt, kann der Bildschirm nur noch durch gleichzeitiges Drücken von Clear und C gelöscht werden.

Bild 8 zeigt die Kassettenversion des Treibers in einem Quellprogrammlisting. Mit EDTASM oder einem Monitor

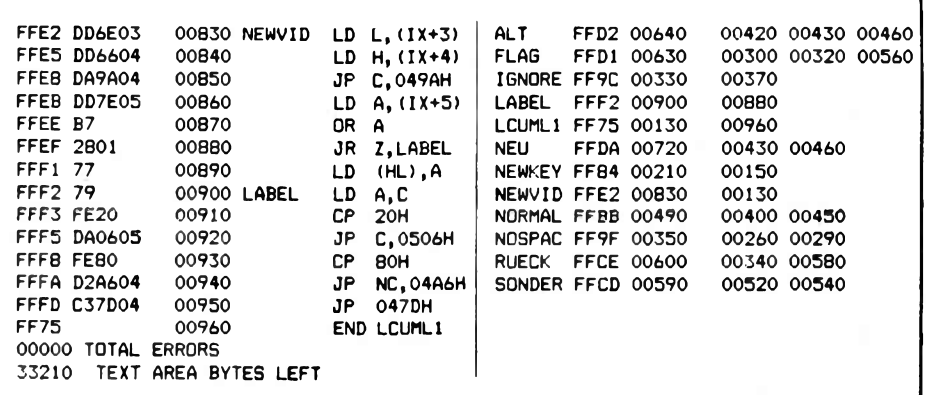

erstellt man daraus ein Objekt-File, welches dann mit dem SYSTEM-Befehl geladen und mit / gestartet werden kann. Dabei ist keine Antwort auf die "MEMO-RY SIZE?"-Frage beim Einschalten erforderlich, denn das Programm schützt sich selbst vor dem Zugriff durch den Basic-Interpreter.

*Bild* 9 zeigt die ersten Quellprogrammzeilen der Diskettenversion des gleichen Treibers, die sich von denen der Kassettenversion unterscheiden. Unter DOS kann man ihn schnell und einfach mit dem DOS-Debugger in den Speicher schreiben und dann mit dem DUMP-Kommando als CMD-File auf Diskette abspeichern. Der Treiber wird fortan im DOS durch Angabe seines Filenamens geladen und gestartet, wobei er wie die Kassettenversion den Speicherbereich, den er belegt, vor unberechtigten Zugriffen schützt, so daß beim Aufruf des Basic die "MEMORY SIZE?"-Frage guten Gewissens mit Enter beantwortet werden kann.

## **T ext Verarbeitung**

Nachdem der Kleinschreibungsumbau mühevoll vollzogen ist, stellt man leider fest, daß der TRS-80 in den USA entwikkelt wurde. Für die dortigen Verhältnisse wäre er jetzt für Textverarbeitung vollkommen zufriedenstellend ausgerüstet und nichts stünde mehr im Wege. Aber leider erlaubt die deutsche Sprache sich den Luxus von Umlauten und des scharfen ß; Buchstaben, die weder als Tasten vorhanden sind noch auf dem Bildschirm dargestellt werden können. Durch Definition einer Umlaut-Umschalttaste (wie in dem oben vorgestellten Treiber) kann die Eingabe der Umlaute ermöglicht werden, wobei die etwas merkwürdige Darstellung auf dem Bildschirm etwas Kompromißbereitschaft erfordert.

Wer diese Kompromißbereitschaft nicht besitzt und auch noch die fehlenden Unterlängen bemängelt, der sollte einen weiteren Umbau in Kauf nehmen und einen neuen Zeichengenerator installieren, der all diese Mängel beseitigt und dabei noch bis zu drei verschiedene Zeichensätze bietet. Wenn man einmal soweit ist, ist auch das letzte Hemmnis, die fehlenden Umlauttasten, keine unüberwindliche Barriere mehr. Hier gibt es neuerdings Umbauten, die solche Tasten zusätzlich in den TRS-80 einbauen, wobei allerdings solche Umbauten immer nur so wertvoll wie die mitgelieferte Softwareunterstützung sind, sprich Modifikationen bekannter Textsysteme, wie SCRIPSIT oder PENCIL, die mit solchen Umbauten Zusammenarbeiten. Die eleganteste Möglichkeit ist wohl, eine Typenrad-Schreibmaschine sowohl zur Eingabe als auch Ausgabe zu verwenden.

Hier angekommen wird man sich fragen, ob es nicht einfacher gewesen wäre, gleich einen Rechner mit entsprechender Ausrüstung zu erwerben, als nachträglich alle Fehler mühsam zu korrigieren. Für Erstanwender, die einen neuen Computer, der auf ihre Anwendung zugeschnitten ist, erwerben wollen, ist die Frage natürlich eindeutig mit ja zu beantworten. Aber wenn ein Rechner einmal vorhanden ist, ist die nachträgliche Umrüstung erheblich billiger und bietet unschätzbare Einblicke in das Innenleben des Rechners.

### **Literatur**

[1] *Röckrath, Luidger: TRS-80-ROM-Listing.* mc 1982, Heft 1, S. 12.